# UNIVERSITÄT **LUZERN**

**PRÜFUNGSADMINISTRATION**

Frühjahrssemester 2024 – 08.04.2024/V2

# Merkblatt zu schriftlichen digitalen Prüfungen

Die schriftlichen Prüfungen werden im Universitätsgebäude oder an einem externen Standort durchgeführt. Als Schreibgerät dient Ihr privates Laptop bzw. Notebook. Verwendet werden dürfen Windows Notebooks (inkl. Microsoft Surface) und Apple Notebooks. Nicht zugelassen sind sämtliche Tablets (z.B. iPads, Android-basierte Tablets usw.). Die Benutzung einer externen Tastatur und Maus mit Kabel (ohne Bluetooth) ist gestattet. Nicht zugelassen sind digitale Stifte (Pencils) und Blickschutzfilter.

### **1. Bring Your Own Device (BYOD) – Voraussetzungen**

- Zweistündige schriftliche Prüfungen: Laptop/Notebook muss über eine Akkulaufzeit von mindestens 3 h verfügen. Stromanschluss kann nicht garantiert werden. Empfehlungen, um Akkulaufzeit zu verlängern: Bildschirmhelligkeit dimmen, Flugmodus aktivieren (Windows) bzw. WLAN deaktivieren (macOS), Energiesparmodus einschalten etc.
- Schriftliche Prüfungen von mehr als zwei Stunden: Stromanschluss wird garantiert (Hörsäle 1, 5, 7, 8, 9 und 10 mit Stromanschluss am Prüfungsplatz).
- Worddokument kann bearbeitet und in ein PDF umgewandelt werden.
- Antwortdokument kann über @stud.unilu.-E-Mail-Adresse versendet werden, d.h. der WLAN-Zugang ist auf Ihrem Handy entsprechend installiert (eduroam).
- Für die Funktionsfähigkeit des Laptops/Notebooks sind die Studierenden selbst verantwortlich.

#### **2. Prüfungsablauf**

- Die Prüfungsfragen werden in gedruckter Form vor Beginn der Prüfung ausgeteilt.
- Deaktivieren Sie Bluetooth für die Dauer der Prüfung.
- Aktivieren Sie den Flugmodus bzw. deaktivieren Sie WLAN auf Ihrem Laptop/Notebook. Auf dem Gerät darf während der Prüfungszeit einzig Word ausgeführt werden. Auf dem Bildschirm ist nur das Dokument mit Ihren Prüfungsantworten im Vollbildmodus zu sehen.
- Für die Beantwortung der Prüfungsfragen eröffnen Sie vor Prüfungsstart ein neutrales Worddokument und erfassen in der **Kopfzeile** folgende Informationen (Reihenfolge / Darstellung beachten)
	- Prüfungsbezeichnung Prüfungslaufnummer\_Matrikelnummer Seite / Seitenzahl [Einfügen «Schnellbausteine» und «Feld» Page / NumPages] Sprache Leerzeile

Verwenden Sie für Ihre Antworten Arial, Schriftgrösse 11, Zeilenabstand 1.5, Farbe Schwarz.

Antwortdokument unter folgender Bezeichnung speichern: Ihre Prüfungslaufnummer\_Ihre\_Matrikelnummer\_Prüfungsbezeichnung. (Beispiel: 12345\_11222333\_Prüfungsbezeichnung

- Sobald die Aufsicht das Prüfungsende verkündet, wandeln Sie das Worddokument in ein PDF um. Die Speicherzeit ist massgebend für das Einhalten der Prüfungszeit.
- Deaktivieren Sie den Flugmodus bzw. reaktivieren Sie WLAN und öffnen Sie Ihren @stud-mail-Account. Ev. ist eine Multi-Faktor-Authentifizierung notwendig. Senden Sie das PDF-Dokument mit Ihren Antworten umgehend über Ihre @stud.unilu.ch-Adresse a[n bachelor-pruefungen-rf@unilu.ch](mailto:bachelor-pruefungen-rf@unilu.ch) bzw. a[n master-pruefungen](mailto:master-pruefungen-rf@unilu.ch)[rf@unilu.ch](mailto:master-pruefungen-rf@unilu.ch)
- Sie erhalten eine Bestätigung, dass Ihre E-Mail eingetroffen ist.

**FROHBURGSTRASSE 3 6002 LUZERN**

**+41 41 229 53 14 / 15 pruefungen-rf@unilu.ch www.unilu.ch**

## **UNIVERSITÄT LUZERN**

• Behalten Sie nach dem Verlassen des Hörsaals Ihren Mail-Account noch für 30 Minuten im Auge, falls wir Sie wegen eines Fehlers mit Ihrer Datei kontaktieren müssen.

#### **3. Bestimmungen am Prüfungstag**

- Finden Sie sich **spätestens zwanzig Minuten vor Prüfungsstart am richtigen Prüfungsort** ein, um Ihren Arbeitsplatz einzurichten und das Gerät kontrollieren zu lassen. Beim Betreten des Raumes muss das Gerät prüfungskonform vorbereitet sein (Zwischenspeicher leer, keine Textbausteine etc.). Ihre Sitzplatznummer können Sie der Sitzplatzliste vor dem jeweiligen Prüfungssaal entnehmen. Beim Eintreten in den Saal ist ein Eintretensprotokoll zu unterschreiben. Begeben Sie sich anschliessend umgehend an den Ihnen zugewiesenen Sitzplatz.
- **Taschen**, **Jacken**, **Etuis und Uhren** dürfen nicht an den Arbeitsplatz mitgenommen werden.
- Ihre **validierte Campus Card** ist gut sichtbar auf Ihrem Arbeitsplatz hinzulegen.
- Handys müssen während der Prüfung **im Flugmodus und mit Bildschirm nach unten** am Arbeitsplatz hingelegt werden. Eine Benutzung des Handys ist erst nach Ankündigung des Prüfungsendes für die Multi-Faktor-Authentifizierung gestattet.
- Folgende **Gegenstände und Hilfsmittel** dürfen an den Arbeitsplatz mitgenommen werden:
	- − Schreibgerät (Laptop/Notebook sowie ggf. Ladekabel, separate Tastatur und Maus mit Kabel)
	- − Schreibutensilien für Notizen und Markierungen; kein Notizpapier (wird zur Verfügung gestellt)
	- − Ggf. Gehörschutz (Ohrstöpsel oder Pamir, keine elektronischen Kopfhörer)
	- − prüfungsrelevante Erlasse
	- − Nicht deutschsprachige Studierende: ein allgemeinsprachliches und ein juristisches Fremdwörterbuch (d.h. juristische Wortübersetzungen; Fachwörterbücher mit Definitionen sind nicht erlaubt)
	- − Bei englischsprachigen Prüfungen: ein allgemeinsprachliches und ein juristisches Fremdwörterbuch (d.h. juristische Wortübersetzungen; Fachwörterbücher mit Definitionen sind nicht erlaubt). Bei Sprachfächern sind keine Wörterbücher erlaubt.
	- − Bei **open book-Prüfungen** (inkl. Prüfung zur Verbundveranstaltung) sind sämtliche Unterlagen in physischer Form erlaubt (no electronic sources), insbesondere Lehrbücher, Zusammenfassungen und Gesetze mit Notizen.

Die mitgeführten Gegenstände und Hilfsmittel inklusive Ihr Laptop/Notebook werden durch die aufsichtführenden Personen kontrolliert.

Mit Ausnahme Ihres Laptops/Notebooks und des Handys sind keine anderen elektronischen Geräte und Hilfsmittel (Smartwatches, Taschenrechner u.a.) gestattet.

- Für die Mitnahme der **prüfungsrelevanten Erlasse sind Sie selbst verantwortlich**. Die Angaben, welche Erlasse prüfungsrelevant sind, finden Sie im elektronische[n Vorlesungsverzeichnis](https://vv.unilu.ch/site/vv/default.aspx) unter der/den jeweiligen Lehrveranstaltungen. Die genauen Bestimmungen bezüglich Gestaltung der Gesetzestexte entnehmen Sie dem [Merkblatt zur Verwendung eigener Gesetze an den Prüfungen.](https://www.unilu.ch/fileadmin/fakultaeten/rf/0_Dekanat_RF/Dok/Pruefungen/Merkblatt_Verwendung_eigener_Gesetze.pdf) Die Gesetzestexte werden während der Prüfung kontrolliert.
- Es ist **unzulässig**, während einer Prüfung andere als die zugelassenen Hilfsmittel zu verwenden oder mitzuführen. Als unerlaubte Hilfsmittel gelten insbesondere auch elektronisch angelegte Textbausteine sowie Texte in Zwischenspeichern. Es ist nicht gestattet, elektronische Texte zu verwenden (no electronic sources). Ferner ist es untersagt, mit anderen Personen Informationen auszutauschen, absichtlich die Ruhe im Saal zu stören oder weiterzuschreiben, nachdem durch die Prüfungsaufsicht das Ende der Prüfungszeit erklärt worden ist (§ 52 Abs. 1 StuPO 2016).
- Im Falle von **Unkorrektheiten bei Prüfungen** kann auf Nichtbestehen bzw. auf Note 1 erkannt werden (§ 52 Abs. 2 StuPO 2016). Des Weiteren kann der Dekan eine vorübergehende oder dauerhafte Exmatrikulation gemäss § 48 Abs. 2b Universitätsstatut (SRL Nr. 539c) verfügen.
- **Angetretene Prüfungen** werden als Versuch gewertet.
- **Während den Prüfungen** sind das Sprechen, Rauchen und Essen (bei vier bzw. fünfstündigen Prüfungen sind geräusch- und geruchsarme kleine Snacks gestattet) sowie das Verlassen des zugewiesenen Sitzplatzes untersagt. Die Toiletten dürfen nur einzeln unter Begleitung aufgesucht werden, der Bildschirm ist in dieser Zeit mit Ctrl+Alt+Delete zu sperren.

## **UNIVERSITÄT LUZERN**

- Eine vorzeitige Abgabe der Prüfung ist nicht möglich. Der Prüfungsraum darf erst verlassen werden, wenn die Prüfungsaufsicht das Ende der Prüfung bekanntgegeben hat und Sie eine automatische Eingangsbestätigung für Ihre Prüfung erhalten haben.
- Beachten Sie ferner auch die Hinweise auf dem **Deckblatt** des Prüfungsfragebogens.
- Im Weiteren gelten die Bestimmungen der Studien- und Prüfungsordnung (StuPO 2016), der dazugehörigen Wegleitung sowie des Universitätsstatuts (SRL Nr. 539c).

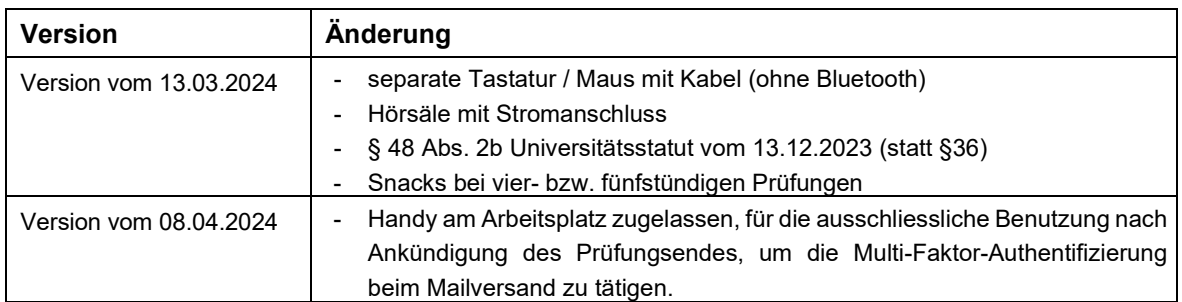

# CHRONOLOGIE DER ÄNDERUNGEN